# CASWARE - COURSE ADMINISTRATION SYSTEM

## INTRODUCTION

**CASware** is a web-based course administration system designed for education centers, playgroups and dancing schools to efficiently administer their student registration, course enrolment, examination, activity and fee payment. It keeps tracks of all classes, events and activities. It also records all paid and unpaid fees. The purpose of this article is to provide an overview of this system to the reader for reference. For further details, please refer to the User Manual.

## SOME ESSENTIAL FEATURES

**CASWARE** Home Student Listing Accounting Setup Administration Logout

Section Explanation **Home** Home page provides quick access to essential daily information. You can easily view all students of today's classes. They are further grouped into new students and last session students. **Student** This section is for registration of new students and for amendment of student information. You can access enrolment via this section. Enrolment page is very powerful. You can use it to enrol student, make payment, print receipt, etc. Please refer to the screen shot and user manual for more details. You can also renew enrolment for whole class of students in a few simple clicks. **Listing** This section allows you to list all classes, enrolments, activity, teachers and students. There are filters for you to set criteria for each list. For example, you can set to display all AM classes. **Accounting** You can find outstanding fee, daily payment, monthly payment and monthly allocation reports here. You can specify the income period of your choice. You can view the report on the screen or download it to Excel. Accounting is a restricted area. Only user with manager privilege can view this area. **Setup** This section is for editing classroom, holiday, course code, class code, teacher particular, student dropout reasons and sources. **Admin** This section allows you to create users of this system and view deletion log. You can also view some statistic report here.

Features of **CASware** are grouped into different sections. They are well-reflected in the menu of the system. Each section is briefly explained as follows:

## SEARCH ENGINE

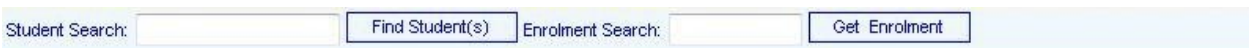

**CASware** has a very powerful search engine. You can find student by any part of his/her name, by student ID, by email or by any telephone number. If you type the search criterion in the Student Search box, **CASware** will display all students meeting that criterion. You can then follow the link to do tasks related to that student, e.g. registration, class enrolment, activity enrolment, examination/assessment, payment, etc.

Enrolment Search is another search engine allowing you to search specific enrolment according to the enrolment ID.

### SYSTEM REQUIREMENT

**CASware** is a web-based application running on Windows Server 2003 or 2008. However, if you have less than 10 concurrent users, it can be installed on Windows XP Professional or Windows Vista Business (or Ultimate) without problem. This arrangement allows you saving expensive server license cost.

Once CASware is installed, users can access **CASware** by Internet Explorer or Firefox from anywhere via internet.

#### SCREENSHOTS

Home page:

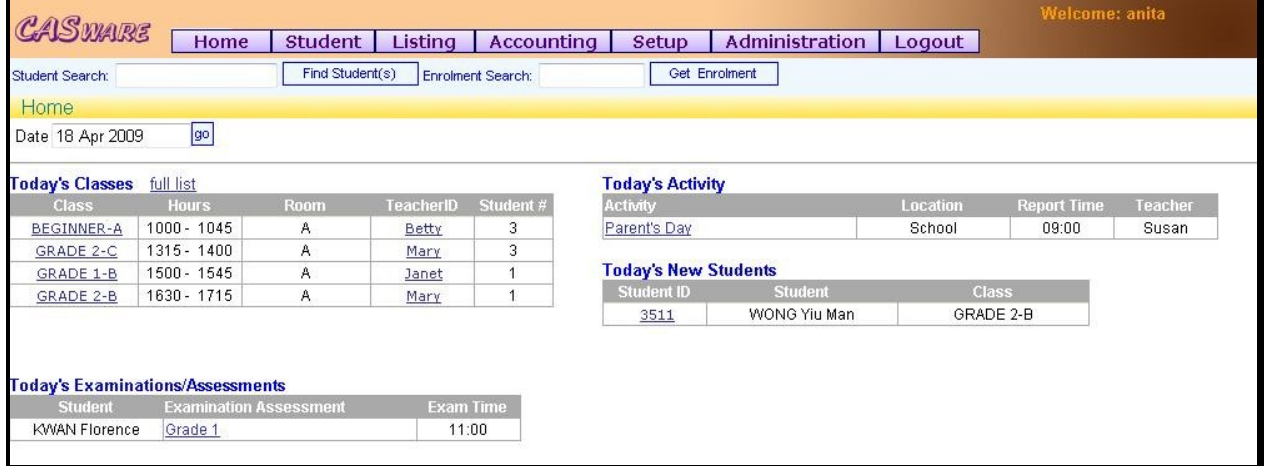

#### Class List page:

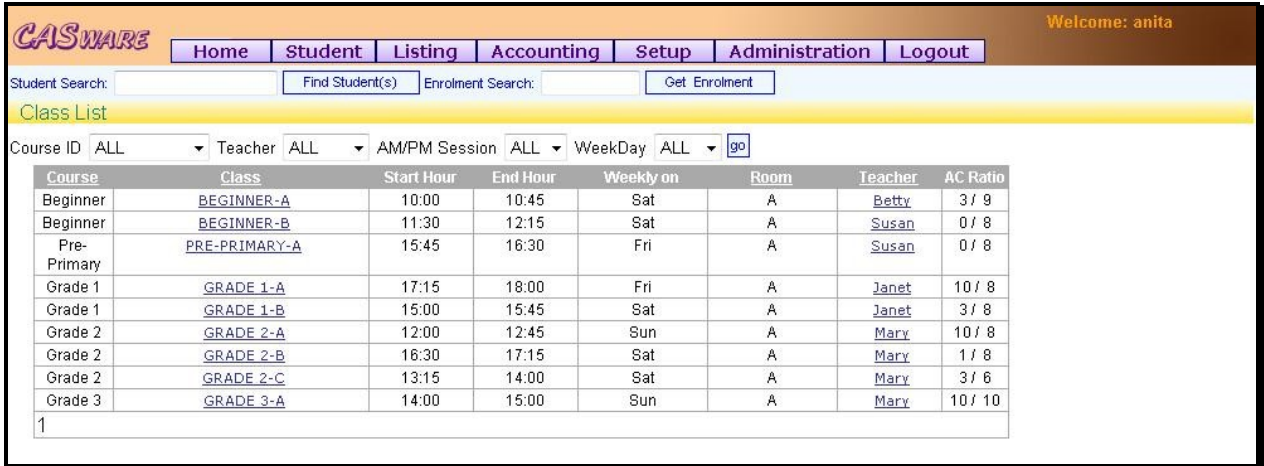

#### Attendance Sheet:

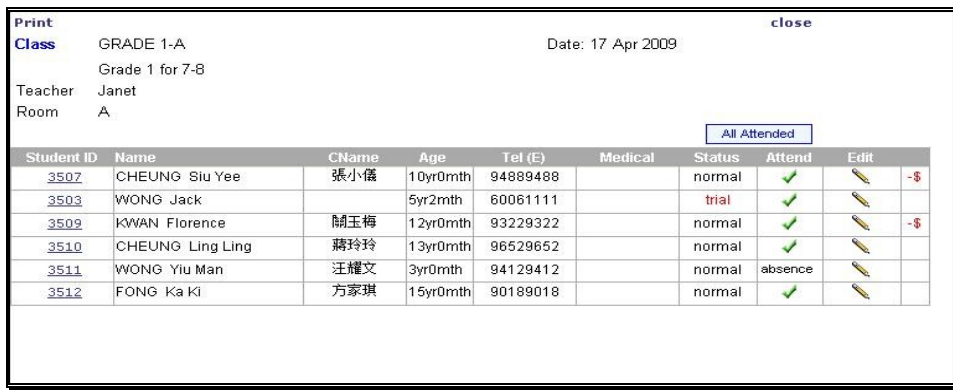

## Payment Report page:

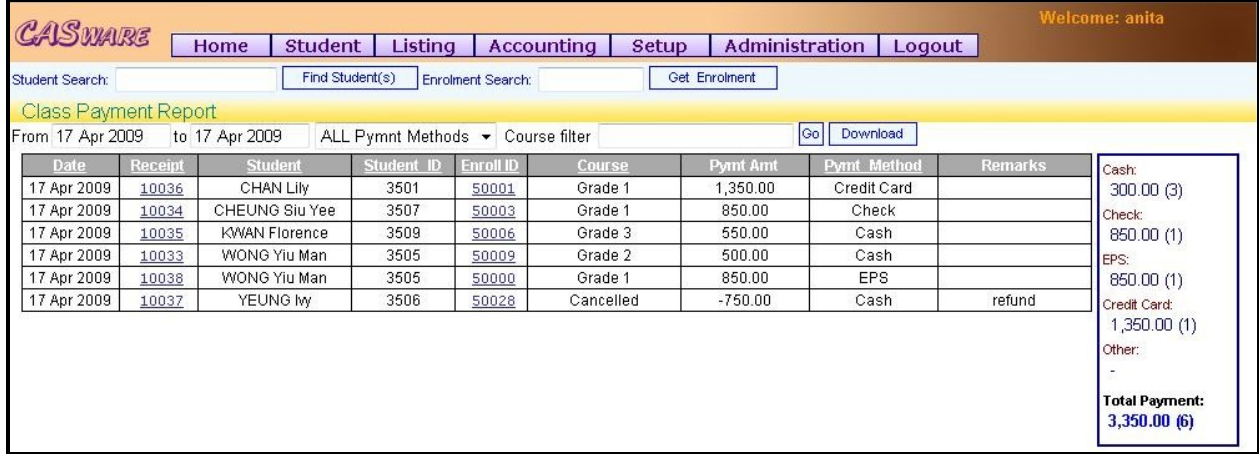

#### Payment Allocation page:

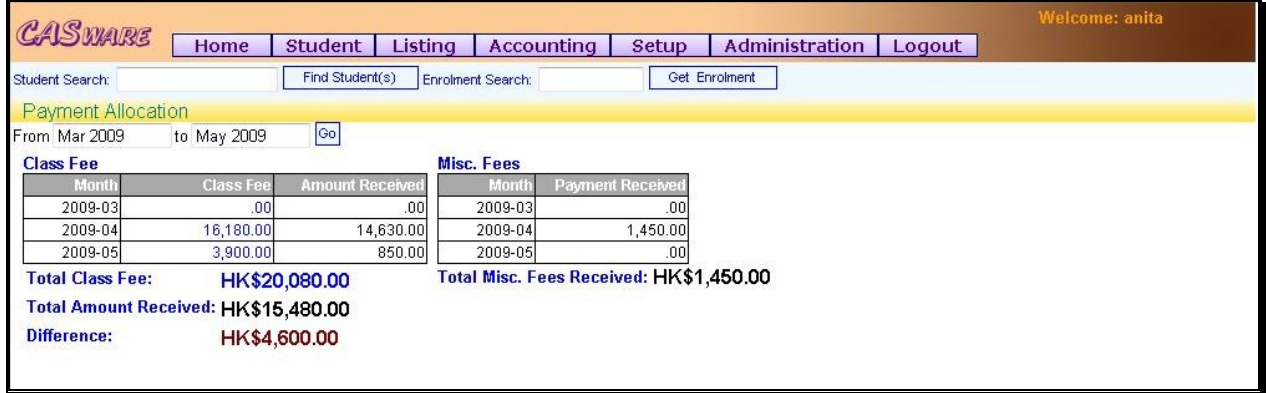

#### Enrolment Page:

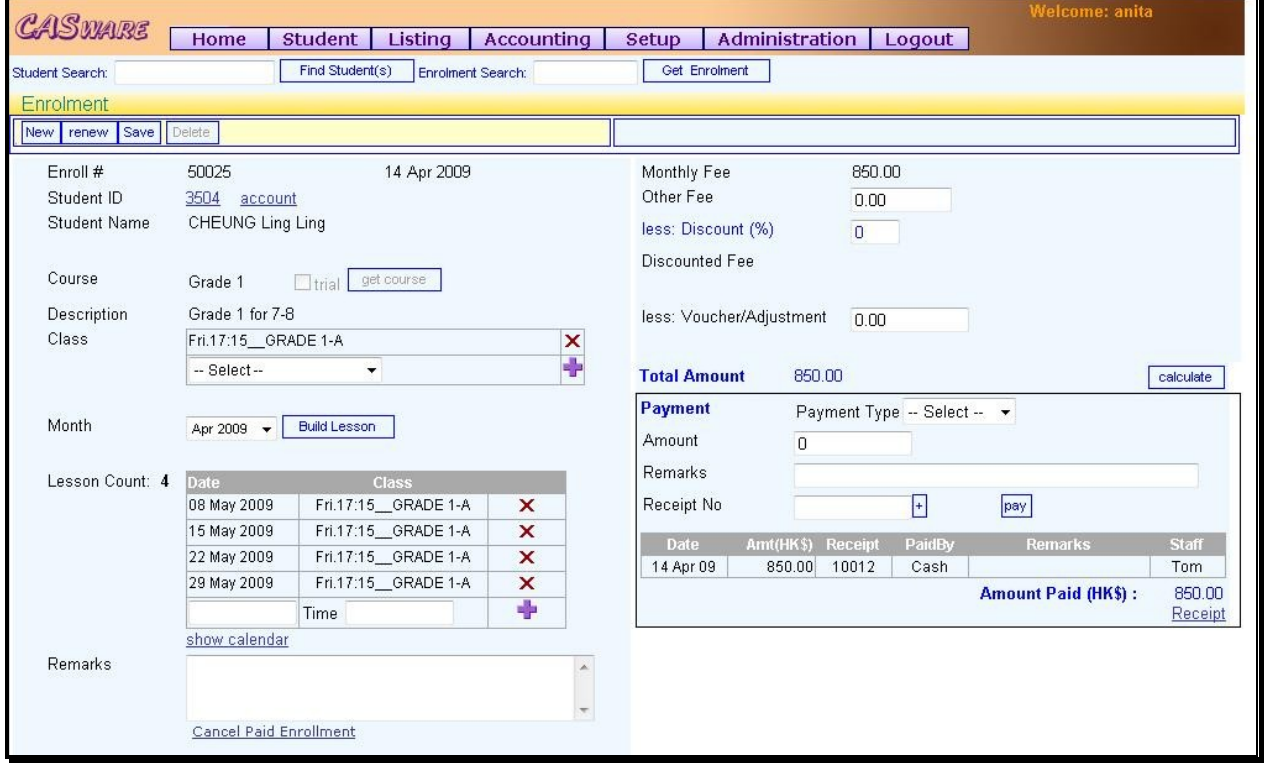

There are many other features, please contact us for a demo.

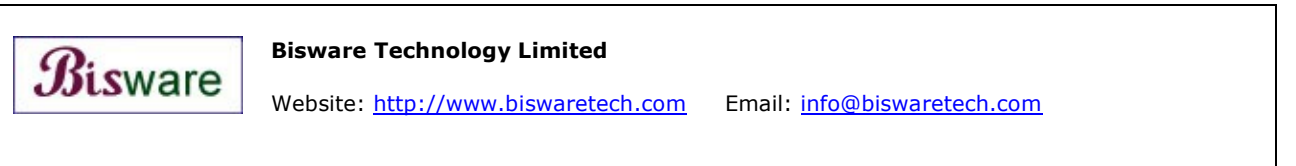